# $\overline{(statikus)}$   $\overline{(X)$ HTML oldalak, stíluslapok

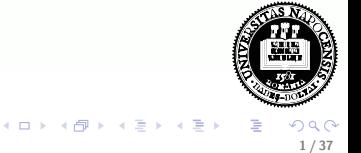

### **• A HTML története**

- $\bullet$  (X)HTML oldal felépítése
- · Egymásba ágyazható stíluslapok CSS

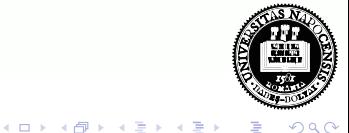

- A HTML története
- $\bullet$  (X)HTML oldal felépítése
- · Egymásba ágyazható stíluslapok CSS

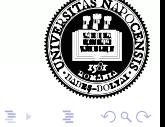

 $4$  (D  $\rightarrow$   $4$   $\overline{m}$  )  $\rightarrow$  (  $\overline{m}$  )  $\rightarrow$ 

- A HTML története
- $\bullet$  (X)HTML oldal felépítése
- · Egymásba ágyazható stíluslapok CSS

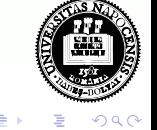

**K ロ ト K 伺 ト K ヨ ト** 

### HTML (HyperText Markup Language) - Hiperszöveges jelölőnyelv

- a World Wide Web által használt egységes nyelv:
	- online dokumentumok létrehozása, címekkel, szöveggel, táblázatokkal, fotókkal, stb.,
	- online tartalom böngészése hiperszöveg hivatkozásokon (hypertext link) keresztül,
	- · form-ok (űrlapok) használata, távoli számítógépek által nyújtott szolgáltatások igénybevételére, mint például információ keresése, termékek megrendelése, stb.,
	- videók, zene/hang és más multimédia-elemek csatolása a dokumentumokhoz

<span id="page-4-0"></span>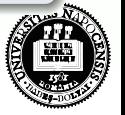

### A HTML története

- 1990-ben Tim Berners-Lee, a WEB kezdeményezője alkotta
- az SGML (Standard Generalized Markup Language, ISO 8879) sablonjára íródott (SGML – jelölő nyelvek definiálását lehetővé tevő rendszer)
- $\bullet$  p, h1–h6, ul, ol kezdettől fogva benne voltak, a hiperlinkek használata – saját ötlete
- **•** lelkesedők csapata vitatja a további fejlesztési lehetőségeket
- a böngésző-fejlesztők saját elképzeléseik szerint implementálnak  $újabb$  tag-eket (pl. Mosaic– IMG tag)
- IETF (Internet Engineering Task Force) létrehozott egy HTML munkacsoportot (HTML Working Group)  $\rightarrow$  1995 HTML 2.0 (az első kísérlet a HTML szabványosítása irányában)

イロト イ母 ト イヨ ト イヨ

# A HTML története

- 1996-tól a World Wide Web Consortium (W3C) vállalja át a felelősséget az újabb HTML specifikációkért (utoljára kiadott szabványuk  $-1999$  HTML 4.01)
- · 1997: HTML 4.0 (ennek apró javításokat tartalmazó változata a HTML 4.01) http://www.w3.org/TR/html401/
	- e egyes tag-eket "elavult"-nak minősít
	- · három dokumentum típus:
		- Strict (szigorú specifikáció, elavult tag-eket nem enged használni)
		- Transitional (átmenet a régebb használt stílus és az újabb, szigorú között)
		- Frameset (frame-eken alapuló oldalak)
- 2000-ben nemzetközi standarddá válik (ISO HTML, a HTML 4.01 Strict-re alapoz)
- 2000 XHTML specifikáció (a HTML 4.01 specifikáció újrafogalmazása XML-re alapozva)– W3C
- $\bullet$  2008 HTML 5 Working Draft (http://www.w3.org/TR/html5/)

<span id="page-6-0"></span>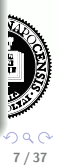

### HTML elemek és tag-ek

- **e elem**: a HTML egy részét leíró struktúra
	- részei: kezdő tag, törzs (content), befejező tag
- **tag**: egy szövegrész "megjelölését" szolgálja
	- $\bullet$  " $\lt"$ " és " $>$ " határolja, befejező tag esetén pedig " $\lt$  /" és " $>$ "

 $\langle em \rangle$ ez egy kiemelt szövegrész $\langle /em \rangle$ 

- kis- vagy nagybetűk közt nincs különbség (<em>, <eM> vagy <EM> ugyanazt jelenti)
- a tag-ek nem keresztezhetik egymást (pl.  $p>*sszöveg*$ ... a böngészők viszont elnézőek
- · egyes tag-ek esetén a befejző tag (elvileg) elhagyható (pl. felsorolásnál li)
- üres tag-ekhez n[i](#page-6-0)ncs külön befejező tag: br, i[mg](#page-8-0)

<span id="page-7-0"></span>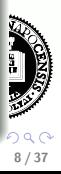

### Attribútumok

e egy elem attribútumai az illető elem különböző tulajdonságait határozzák meg

```
<img src="kep.jpg" alt="példa-kép">
```
- a kezdő tag-ben adjuk meg őket
- · alakja: attribútum-név="attribútum-érték"
- az attribútum értéket "," vagy ',' határolja (nem kötelező, amennyiben az érték csak betűket, számjegyeket, illetve "-" vagy "." karaktereket tartalmaz, de mégis ajánlott)
- az attribútum nevében a kis-/nagybetű nem számít, az értékben viszont számíthat.

<span id="page-8-0"></span>**K ロ ト K 何 ト K ヨ ト K** 

#### Speciális karakterek:

• ha speciális karaktereket vagy a jelölő nyelv számára fenntartott egyes speciális karaktereket szeretnénk megjeleníteni, ezeknek egy sajátos kódját kell használnunk:

"
$$
(
$$
  $-\&$ lt;  $-\&$ lt;  $-\&$ gt;

$$
szóköz - knbsp;
$$

$$
"&" - \&
$$

$$
^{"}-\&\text{quot};
$$

• egy másik lehetőség – (Unicode szerinti) numerikus kód használata:  $&\#8220:$  – "  $&\#8221: &\#169; -c$ 

referencia (pl.): http://htmlhelp.com/reference/html40/entities/

#### Komment

\n- e kezdete "-", vége "
$$
->
$$
" (ne legyen benne " $-$ ")
\n- $-$  = z egy megjegyzés  $->$
\n- $^{0.97}$
\n

<span id="page-9-0"></span>水準

### Teljes HTML oldal alkotóelemei:

- $\bullet$  DOCTYPE megadja azt a HTML verziót, amelynek a dokumentum megfelel
- html
	- head információ a dokumentumról (pl. cím, karakterek kódolása)
	- $\bullet$  body a dokumentum tulajdonképpeni tartalmát foglalja magába

### HTML oldal érvényességének vizsgálata

- $\bullet$  a böngészők "elnézőek" azaz a maguk módján próbálják megjeleníteni a hibás dokumentumot
- $\bullet$  érdemes leellenőrizni a dokumentum helyességét megfelel-e egy adott specifikációnak pl. online ellenőrzés: WDG HTML Validator (http://www.htmlhelp.com/tools/validator/), W3C ellenőrző oldala (http://validator.w3.org/)

र व

<span id="page-10-0"></span>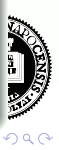

#### pl.

```
<!DOCTYPE HTML PUBLIC "-//W3C//DTD HTML 4.01//EN"
 "http://www.w3.org/TR/html4/strict.dtd">
<html><head>\lttitle>A dokumentum címe\lt/title>\langlehead><body><h1>Cím</h1>
  p>Egyik bekezdés.pp>Másik bekezdés.p><ul>\langleli>Felsorolás I. eleme.\langle/li>\langleli>Felsorolás II. eleme.\langle/li>\langle/ul></body>
\langle/html>
```
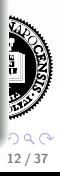

### Fontosabb HTML tag-ek

#### head-en belül:

- title a dokumentum címe (a szigorú spec. szerint kötelező)
- meta különböző (meg nem jelenített) információ a böngésző illetve keresőmotrok számára
	- · Példák lásd: meta\_tag\_uresHTML.html
- **· link** Jelzi a dokumentum kapcsolatát más dokumentumokkal (pl. stíluslappal)  $attribítumok:$ 
	- $\bullet$  href="url"
	- $\bullet$  media="screen" "print" "all" meghatározza a dokumentum kimenetét

イロト イ母 ト イラト イライ

# Fontosabb HTML tag-ek

#### body-n belül:

- $h1$  -től  $h6$ -ig főcím, alcím, stb.
- $\bullet$  **p** bekezdés (paragrafus)
- $\mathbf{b} \mathbf{r}$  újsor (üres)
- pre megőrzi a fehér karaktereket
- $\bullet$  hr vízszintes vonal (üres)
- szövegformázó tag-ek:
	- $\bullet$  **b** vastagított
	- $em szövegrész$  kiemelése
	- strong hangsúlyozottabb szövegkiemelés (vastagított betűvel)
	- i dőltbetűs szöveg
	- code állandó betűszélességű karakterkészlet, tipikusan programkód beszűrása
- $\bullet$  sub, sup alsó-, felső index
- $\bullet$  a horgony (anchor) lásd: anchor.html

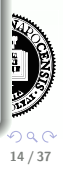

# Fontosabb HTML tag-ek

#### body-n belül:

- · táblázat (table, tr, th, td)
- · felsorolás (nem számozott: ul, li, számozott: ol, li)
- $\bullet$  img képbeszúrás
- $\bullet$  div elhatárol egy részt a dokumentumon belül
- span HTML elemeket csoportosít (pl. egységes stílus)

#### elemek típusa (a megjelenítés szempontjából):

- · blokk-típusú elem: kihasználja a teljes rendelkezésre álló szélességet; előtte és utána sortörés. pl. p, div, h1-h6, ul, ol, li
- inline elem: az aktuális sorban jelenik meg, csak annyi szélességet foglal el, amennyi szükéges, nincs sortörés. pl. a, em, span, i, b

### Különböző HTML elemekre vonatkozó leírás illetve példák:

### HTML elemek.html

15 / 37

小姐

### Attribútumok:

### Standard attribútumok:

- · class az elemet egy (stílus)osztályba sorolja
- $\bullet$  *id* egyedi azonosítót rendel az elemhez
- $\bullet$  style inline stílusdefiníció
- $\bullet$  *title helyi súgó* (tooltip)

• különböző tag-ek sajátos attribútumai – lásd referenciák

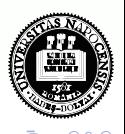

 $\left( \Box + 4 \Box + 4 \Box + 4 \Box + 4 \Box \right)$ 

# Referenciák (HTML4.01/XHTML 1.0)

### HTML elemek:

- [W3C index](http://www.w3.org/TR/html401/index/elements.html)
- [w3schools HTML 4.01 / XHTML 1.0 referencia](http://www.w3schools.com/tags/default.asp)

### attribútumok

 $\bullet$  W3C - attribútumok indexe

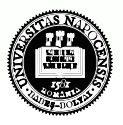

イロメ イ部メ イヨメ イヨメ

### HTML form(űrlap)-elemek

#### Form elemek:

- **·** lehetővé teszik, hogy a felhasználó adatokat vigyen be
- form adatok küldése: submit segítségével (a form tag action attribútumába megadott URL-re)
- ezen adatok feldolgozása (általában) szerver oldalon történik

#### Példák:

lásd: formelemek.html

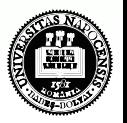

イロト イ母 ト イヨ ト イヨ

### Frame-ek (lapkeretek)

- a frame-ek használata lehetővé teszi, hogy egyetlen böngésző ablakban több HTML oldalt jelenítsünk meg
- mindenik HTML oldalt frame-nek hívunk, és ezek függetlenek egymástól

### Frame-k használatának hátrányai:

- egyszerre több HTML oldalt kell nyilvántartania a fejlesztőnek, ami nehézkes lehet
- o nehéz kinyomtatni a teljes weboldalt

#### Példák:

lásd: vizszintes framek.htm, vegyes framek.htm, navigalo pl.htm, iframe-et hasznalo oldal.html

19 / 37

イロメ イ団メ イモメ イモン

### XHTML

- XHTML EXtensible HyperText Markup Language
- a cél, hogy átvegye a HTML szerepét
- szinte azonos a HTML 4.01-val (árnyalatbeli különbségek)
- a HTML egy tisztább, szigorúbb változata
- az XHTML gyakorlatilag a HTML-nek érvényes XML-ként való meghatározása
- a W3C tette közzé

### a legfontosabb különbségek:

- az XHTML elemeket kötelező módon helyesen kell egymásba ékelni
- az XHTML elemeket mindig be kell zárni. Ures elem esetén: pl.  $\langle$ br  $/$
- **a** az XHTML elemeket és attribútumokat kisbetűvel kell írni
- az attribútumok értékét kötelező idézőjelbe tenni

# XHTML vagy HTML?

#### miért/mikor érdemesebb XHTML-t használni

- a HTML szintaxisa kevésbé szigorú  $\rightarrow$  laza, felületes szerkezet
- a HTML-t megjelenítő böngészők még a HTML szintaxisára vonatkozó szabályok betartására sem köteleznek
- **egy XHTML dokumentum szintaktikai helyessége ellenőrizhető**

### **XHTML** verziók

- XHTML 1.0 (W3C ajánlás, 2000. jan., 2002. aug.)
- $\bullet$  XHTML 1.1 modularizált XHTML (W3C ajánlás: 2001, 2010)
- $\bullet$  XHTML 1.2 abbamaradt
- XHTML 2.0 nem vált W3C ajánlássá (W3C jegyzetek, 2009)
- [XHTML5](http://www.w3.org/TR/html5/the-xhtml-syntax.html#the-xhtml-syntax) dolgoznak rajta

21 / 37

イロメ イ団メ イモメ イモン

### XHTML

#### egy minimális XHTML dokumentum

```
\langle?xml version = "1.0" encoding = "utf-8" ?>
<!DOCTYPE html PUBLIC "-//W3C//DTD XHTML 1.0 Strict//EN"
"http://www.w3.org/TR/xhtml1/DTD/xhtml1-strict.dtd">
\lthtml xmlns="http://www.w3.org/1999/xhtml">
<head><title>Cím</title>
\langlehead>
```
 $<$ body $>$ 

 $\langle$ body $\rangle$ 

 $\langle$ /html $>$ 

<span id="page-21-0"></span>22 / 37

 $(1,1)$   $(1,1)$   $(1,1)$   $(1,1)$   $(1,1)$   $(1,1)$   $(1,1)$   $(1,1)$   $(1,1)$   $(1,1)$ 

# (X)HTML5

#### irányvonalak

- az újabb elemek alapja: HTML, CSS, DOM és JavaScript
- külső plug-in-ok használatának szükségességét csökkenteni
- jobb hibakezelés
- · új elemek (ahelyett, ami addig csak szkripttel volt megoldható)

### néhány újdonság

- · canvas elem (rajz készítésére)
- **A** video és audio elemek
- helyi (a kliens gépen történő) adattárolás
- új tartalom-specifikus elemek (article, footer, header, nav, section)
- új form-elemek (calendar, date, time, email, url, search)

Böngésző támogatottság - néhány HTML5 nyújtotta lehetőség esetén

· Safari, Chrome, Firefox, Opera és IE legúja[bb](#page-21-0) [ver](#page-23-0)[z](#page-21-0)iói

<span id="page-22-0"></span>23 / 37

171 <sup>wild</sup>

# CSS - Cascading Style Sheets

- **·** leírónyelv, melynek segítségével különböző stíluslapokat hozhatunk létre és ágyazhatunk be HTML oldalakba
- $\bullet$  az egyes HTML tag-ek megjelenítési stílusát határozzák meg (méret, szín, stb.)
- $\bullet$  HTML 4.0-hoz a HTML standadizálásáért felelős World Wide Web Consortium (W3C) hozta létre
- a legtöbb mai böngésző támogatja a CSS-t
- verziók: CSS1 (1996), CSS2 ('98), CSS3 (fejlesztés alatt)

#### előnyei:

- egységes stílust biztosít a HTML dokumentumoknak (pl. ugyanazon honlapon, web-alkalmazáson belül)
- rövidebbé, átláthatóbbá teszi a HTML oldalakat
- · megjelenítési stílus és tartalom szétválasztása
- · rugalmasság (elég a stílusállományt módosí[tni](#page-22-0))

<span id="page-23-0"></span>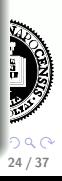

# CSS - stílus megadása különböző szinteken

### 1. Stílus megadása inline módon

• a stílus a tag-en belül van megadva

 $\langle p \text{ style=''itt van megadva a stilus"} \rangle$ 

### 2. Belső stíluslap

• a stílust a dokumentum head elemében adjuk meg

```
\langlestyle type="text/css">
   stílus elemek
\langle/style\rangle
```
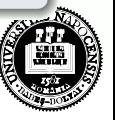

マイ ローマ ミーマン ミニア

# CSS - stílus megadása különböző szinteken

### 3. Külső stíluslap

• a stílust külön .css kiterjesztésű állományban adjuk meg, melyet a dokumentum head elemébe "csatolunk" (MIME típus: text/css)

```
<link href="stilusfilenev.css" rel="stylesheet"
type="text/css">
```
e másik alternatíva:

```
@import url('allomanynev');
(a style elem legelején kell szerepeljen, régi böngészők nem ismerik fel)
```
### a külső stíluslap helyessége ellenőrizhető:

http://jigsaw.w3.org/css-validator/

### CSS

egy HTML elem stílusa különbözőképpen (a leírt 3 szinten) adható meg, ezek végül egy egységes "virtuális" stílussá alakulnak (innen a "cascading" elnevezés)

#### prioritási sorrend:

- inline módon megadott stílus (legnagyobb prioritású)
- o belső stíluslap (a head elemben megadott)
- külső stíluslap
- · böngésző alapértelmezés szerint meghatározott stílusa

#### Szintaxis:

```
szelektor \{ tulajdonság1:érték1;
          tulajdonság2:érték2: ...}
pl. body {color: black;}
  p {font-family: "sans serif";}
```
<span id="page-26-0"></span>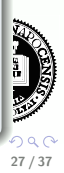

### egyszerű szelektorok:

- **elemnev**: pl. p {text-align:center; color:red;}
- **a szelektorok csoportosíthatók:** pl. h1,h2,h3  ${color: green;}$
- kontextussal megadott szelektor: pl. o1 o1 li

### A class szelektor- stílusosztály

- ugyanannak a HTML elemnek különböző stílusokat adhatunk meg p.jobb  $\{\text{text-align:right}}; \rightarrow \text{\leq p class}$   $\rightarrow$   $\text{label" }$  >szov $\text{\leq}/p$ p.bal  $\{text-ext-align:left}; \} \rightarrow \langle p \text{ class} = "bal" >szov$
- általános stílusosztály: több különböző elemnek adhatjuk ugyanazt a stílust

$$
\begin{array}{c} \text{. piros } \{\text{color}: \#AA00000; \} \rightarrow \text{<}p \text{ class} \text{= "piros" } \text{>szov} \text{= /p}\} \\ \text{<}em \text{ class} \text{= "piros" } \text{>szov} \text{= /em}\end{array}
$$

### bizonyos attribútummal rendelkező elem stílusa

input[type="text"] {background-color: [bl](#page-26-0)[ue](#page-28-0)[;](#page-26-0)[}](#page-27-0)

<span id="page-27-0"></span>28 / 37

१७∎ अर्थ

### Az id szelektor  $#$

• adott id attribútumú elem stílusa #13fejezet  $\{\text{color: red: green:}\} \rightarrow \langle h2 \text{ id} = "13 \text{fe} \rangle \neq 0$ zöld  $\textsf{lesz}$  </h2>

### Pseudo-szelektorok – :link :visited :hover :active :focus

**a:link** { color: red; background: $\#000000$ ; } a:visited { color: blue; background:#000000; a:hover { color: green; background: #000000; } a: active { color: lime; background: #000000; }

• többféle hivatkozás-stílus: a.elso:link, a.masik:link, stb.

### További (részletes) információ a szelektorokról

- CSS2 http://www.w3.org/TR/CSS2/selector.html#selector-syntax
- CSS3 http://www.w3.org/TR/2009/PR-css3-selectors-20091215/#selectors

<span id="page-28-0"></span>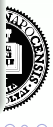

# CSS tulajdonságok

#### megjegyzés:

/∗ ez itt CSS megjegyzés ∗/

### háttér, háttérszín, szövegszín

- háttérszín és szövegszín: body { background: $\#00$ ff00; color: $\#$ ffffff; }
- háttérkép: body { background-image: url("kep.gif"); }

### · fix háttérkép:

body { background-image: url("kep.gif"); background-attachment: fixed: }

- · szöveggel gördülő háttérkép (alapértelmezett)
- kép ismétlése x, y, x-y tengely mentén, nincs ismétlés: background-repeat: repeat-x, repeat-y, (alapértelmezett), no-repeat
- $\bullet$  szöveg színe megadható numerikusan (color :  $\#AABBO0$ ), szimbolikusan (color: red) vagy RGB komponensek segítségével (color:rgb(255,0,0))

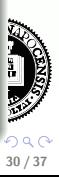

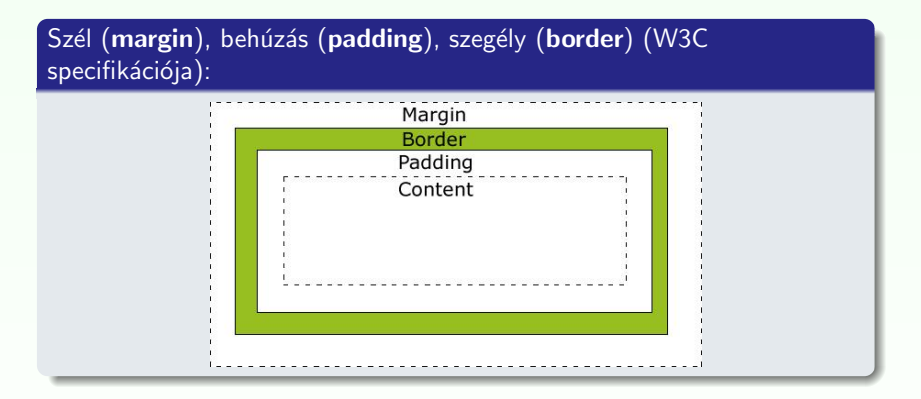

### használható mértékegységek:

em (a releváns betűtípus mérete), ex (a releváns betűtípus x-magassága), px (pixel), in (inch), cm (centiméter), mm (milliméter), pt (pont),  $pc (= 12$  pont)

31 / 37

イロト イ母 ト イヨ ト イヨ)

### Betűtípus

- betűtípus család (font-family) p { font-family: Verdana, Arial, 'Times New Roman', serif } általános típusok: serif, sans-serif, cursive, fantasy, vagy monospace
- · betű stílus (font-style): *italic*, normal
- · betűvastagság (font-weight): normal, bold, bolder, lighter,  $100, \ldots, 900$
- · betűméret (font-size): abszolút érték (pl. x-small, small, medium, large), relatív (pl. larger, smaller), hossz, százalék

#### szövegigazítás (text-align)

· lehetséges értékek: left, right, center, justify

### táblázatok, listák

- **·** lásd: 2 tabla CSS-el.html
- lásd: 3 lista CSS-el.html

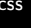

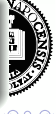

### megjelenítés (display) módosítása:

display: inline; display: block;

### láthatóság (visibility):

- · display: none;
- · visibility: hidden;

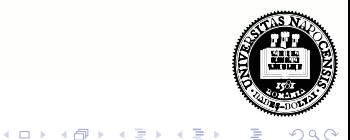

# Pozíció megadása

### pozíció megadásának különböző módjai (position tulajdonság):

- $\bullet$  statikus (static) alapértelmezett
- fix (fixed) elhelyezés a böngészőablakhoz képest (a görgetés sem befolyásolja az elhelyezést)
- $\bullet$  relatív (relative) a normál elhelyezéshez viszonyított relatív elhelyezés
- abszolút (absolute) az első nem statikus pozíciójú szülőelemhez viszonyított elhelyezés
- · pozíció megadása: top, right, bottom, left tulajdonságok segítségével

### z-index

- **·** egymást átfedő elemek esetén megadható a megjelnítés sorrendje
- nagyobb index-értékű elemek a kisebb index-értékűek fölött helyezkednek el

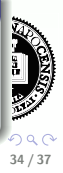

# float/clear tulajdonságok

### a float tulajdonság segítségével

- jobb vagy baloldalra tolhatunk egy elemet
- az utána következő elemek körülötte fognak elhelyezkedni

### tipikus használat

- szöveg, illetve kép(ek) egymás mellé rendezése
- · weboldal tartalmának részekre bontása, és ezek elhelyezése (táblázat használata nélkül)

#### Példa:

lásd: 4\_float\_pl.htm

イロト イ母 ト イラト イライ

# Konfliktushelyzetek kezelése

### Stílusdefiníció forrásai:

- szerző
- böngésző
- **e** felhasználó

### Stílusjegy fontossága

- **o** normál
- fontos (pl. p.right { align: right  $\{$  important; } )

### Prioritási sorrend konfliktus esetén:

- $\bullet$  a felhasználó fontos beállításai (legnagyobb prioritás)
- **2** a szerző fontos beállításai
- **3** a szerző normál beállításai
- $\bullet$  felhasználó normál-beállításai
- $\bullet$  böngészőből származó beállítások

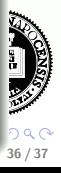

### Specifikusság szerinti sorrend (továbbra is fennáló konfliktus esetén):

- (a prioritás csökkenő sorrendjében)
	- $\bullet$  id szelektor
	- 2 stíousosztály illetve pszeudo-szelektorok
	- kontextussal megadott szelektorok (minél több elemtípus szerepel, annál specifikusabbnak számít)
	- univerzális szelektor ( $*$  minden elemre vonatkozik)

### amennyiben továbbra is konfliktus van:

• a későbbi felülírja a korábban definiált stílusjegyet

#### Hasznos hivatkozások:

- CSS referencia: [http://www.w3schools.com/CSS/css](http://www.w3schools.com/CSS/css_reference.asp)\_reference.asp
- · CSS specifikációk: <http://www.hungarian-webstyles.com/Style/CSS/#specs>

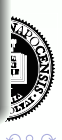

37 / 37

イロメ イ部メ イヨメ イヨメー